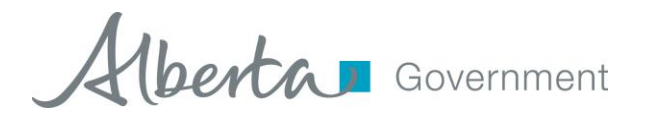

## **Pensions Online Filing System** Issued January 2011 / Revised September 2014 **Frequently Asked Questions (FAQs)**

- 1) I am having trouble completing the data entry or submission due to error messages or "Business Rule Message"; what do I do?
	- a. First consult the Help/User Manual and if the Help/User Manual does not contain the answer to your question, phone or email the Compliance Officer for your plan. When logged in to the Pensions Online Filing System, the Compliance Officer contact information appears in the left-hand margin of every page.
- 2) What if my Compliance Officer is unavailable?
	- a. The upper right corner of every window in the system has a "Contact Us" link that takes you to the general contact page for Employment Pensions, which includes our general phone number and our general email address.
- 3) How do I update our contact information for the plan, including our primary or alternate contacts as well as or our consultant, actuary or fundholder?
	- a. Send an email to your Compliance Officer with the update.
- 4) Can I change my Account Name or Password?
	- a. No. The account name and password is provided by our office and does not change, allowing you to remember them easily and to pass on the information to new employees or your consultants when needed.
- 5) How do I pay my AIR filing fee?
	- a. Once the AIR has been submitted, a confirmation email is sent to the Plan Administrator Contact. That email contains the amount of fee due [including any late fees as noted in 6(a) below] and the address of the cheque. The cheque is payable to the *Government of Alberta*. NOTE: The content of the confirmation email also appears as the first page of the PDF copy of the submitted AIR that the user is asked to print and/or save during the submission process.
	- b. When sending the cheque, identify the plan's CRA# on the pay stub. You can use a copy of the confirmation email as the cover letter. Although we do not currently have an e-payment option, but we hope to introduce this in the future.
- 6) What if more time is needed to file the AIR or CC?
	- a. To obtain a filing deadline extension, a written request to the Compliance Officer must be made *prior to the prescribed filing deadline*, identifying the extenuating circumstance(s) and the date for which the extension is requested. A written request includes an email.
- 7) What if I file the AIR after the prescribed deadline?
	- a. The Superintendent of Pensions will assess a late filing penalty of 10% on any pension plan where the AIR is received after the prescribed filing deadline or, where the Superintendent of Pensions has consented to an extension of the original filing deadline, the extended deadline.
- b. Our office collects information on behalf of the Canada Revenue Agency (CRA) on "Schedule A" of the AIR. When the AIR is filed late or is not filed at all, CRA can impose financial penalties under subsection 162(7) of the *Income Tax Act,* of \$25.00 per day up to a maximum of \$2,500.00. The CRA may even revoke a plan's registration under subsections 147.1 (11) and (12). **NOTE: The Superintendent's office informs CRA when a filing deadline extension has been granted, however, CRA still has the right to impose their own late-filing penalty based on the original deadline.**
- 8) Is filing electronically mandatory?
	- a. Yes. It became mandatory effective October 1, 2014.
- 9) How do I make a change to an AIR or CC that has already been submitted?
	- a. Send the change/update to the Compliance Officer via email.
- 10) Can I use the "Enter" key to move from field to field when data-entering?
	- a. No. The industry standard for data-entry in web-based forms is that the "Tab" key moves you from one field to the next. You can also use your mouse to click into a the next field.